#### **การคน ื ภาษม ีูลค าเพม ิ่ ให ้ นักท องเทย ี่ ว(VRT) ่ ่**

# วิธีการขอเข้าเป็นพูประกอบการขายสินค้าให้นักท่องเที่ยว (VRT)

- **[คุณลกัษณะของผู้สมัคร](http://download.rd.go.th/vrt/article_detail.php?id_article_=18) [แบบฟอร์มค าขอ](http://download.rd.go.th/vrt/article_detail.php?id_article_=15)**
- 
- **[ผู้ประกอบการในระบบ](http://download.rd.go.th/vrt/article_detail.php?id_article_=13) VRT ต้องปฏิบัติอย่างไร [คู่มือผู้ประกอบการขายสินค้าให้นักท่องเที่ยว](http://download.rd.go.th/vrt/article_detail.php?id_article_=17)**
- 
- 
- **[สิทธิพเิศษของผู้ประกอบการ](http://download.rd.go.th/vrt/article_detail.php?id_article_=12) VRT [คา แนะน าการจัดท าคา ร้องขอคนื](http://download.rd.go.th/vrt/article_detail.php?id_article_=16) ภาษมีูลค่าเพมิ่ ส าหรับนักท่องเที่ยว**
	-
- **[เอกสารประกอบในการยนื่](http://download.rd.go.th/vrt/article_detail.php?id_article_=14) ขออนุมัติ คู่มือการใช้ระบบงานคนื ภาษมีูลค่าเพมิ่ [ให้นักท่องเที่ยวด้วยสมาร์ทการ์ด](http://download.rd.go.th/vrt/article_detail.php?id_article_=26)**

# **การขอเป็นผู้ประกอบการขายสินค้าในระบบคนื ภาษมีูลค่าเพมิ่ ให้นักท่องเที่ยว (VRT)**

ตอ้งเป็นผปู้ระกอบการจดทะเบียนภาษีมูลค่าเพิ่ม

เป็นบริษัทหรือห้างหุ้นส่วนนิติบุคคล ซึ่งมีเงินทุนจดทะเบียนชำระแล้ว

- ไม่ต่ำกว่า 2 ล้านบาท สำหรับผู้ประกอบการในเขตกรุงเทพมหานคร
- $-$  ไม่ต่ำกว่า  $500,000$  บาท สำหรับผู้ประกอบการในเขตจังหวัดอื่น
- มีความมั่นคงต่อเนื่องในการประกอบกิจการ และมีประวัติการเสียภาษีที่ดี

ี ผู้ประกอบการที่มีคุณสมบัติครบถ้วนข้างต้น สามารถยื่นคำร้อง **( คท.[1 \)](http://download.rd.go.th/vrt/uploads/files/kortor1.pdf)** ได้ ณ สำนักงานสรรพากรพื้นที่ ท้องที่ที่สถานประกอบการซึ่งเป็นสำนักงานใหญ่ ตั้งอยู่พร้อม หรือ ยื่นผ่าน Internet<http://vrt.rd.go.th/INETVRT/jsp/VRTI0010.jsp>

# **ผู้ประกอบการในระบบคนื ภาษมีูลค่าเพมิ่ ให้นักท่องเที่ยวต้องปฏิบัติอย่างไร**

• จะได้รับแผ่นป้าย " VAT REFUND FOR TOURISTS " เพื่อแสดงสิทธิในการเป็นผู้ประกอบการ และให้แสดงไว้ ณ ที่เปิดเผย

ให้บักท่องเที่ยวเห็นได้ชัดเจน เป็นรายสถานประกอบการ

• ขอรับแบบคำร้องขอคืนเงินภาษีมูลค่าเพิ่มสำหรับนักท่องเที่ยว (ภ.พ. $10$ ) จากสำนักงานสรรพากรพื้นที่ ซึ่งสถานประกอบการตั้งอยู่ เป็นรายสถานประกอบการ

หรือ ขึ้นผ่าน Internet<http://vrt.rd.go.th/INETVRT/jsp/VRTI0010.jsp>

- เรียกเก็บภาษีมูลค่าเพิ่มจากการขายสินค้าให้แก่นักท่องเที่ยว ยื่นแบบแสดงรายการและนำส่งภาษีภายในวันที่  $15$  ของเดือนถัดไป
- จัดทำใบกำกับภาษีจากการขายสินค้า และให้ระบเลขที่หนังสือเดินทางของนักท่องเที่ยวลงในใบกำกับภาษีทกฉบับ
- กรณีนักท่องเที่ยวซื้อสินค้าจากสถานประกอบการแห่งเดียวกัน ในวันเดียวกัน มีมลค่ารวมตาม ใบกำกับภาษี ไม่น้อยกว่า 2,000 บาท ให้จัดทำ

แบบคำร้องขอคืนเงินภาษีมูลค่าเพิ่มสำหรับนัก ท่องเที่ยว (ภ.พ. $10$ )

และมอบให้นักท่องเที่ยวพร้อมกับใบกำกับภาษี ( คำแนะนำการจัดทำคำร้องฯ )

• ทำรายงานการจัดทำคำร้องขอคืนเงินภาษีมลค่าเพิ่มสำหรับนักท่องเที่ยว ( คท. $9$  ) และเก็บรักษาไว้ ณ สถานประกอบการเป็นเวลาไม่น้อยกว่า  $2$  ปี

• กรณีที่มีการเพิ่ม ลด ย้าย สถานประกอบการ เปลี่ยนชื่อผู้ประกอบการหรือสถานประกอบการ หรือไม่ประสงค์จะเป็นผู้ประกอบการในระบบ  $\operatorname{VRT}$ ให้แจ้งต่อสำนักงานสรรพากรพื้นที่ท้องที่ที่สถานประกอบการซึ่งเป็นสำนักงานใหญ่ตั้งอย่ ภายใน 7 วัน นับแต่มีการเปลี่ยนแปลง

### **คา แนะน าการจัดท าคา ร้องขอคนื ภาษมีูลค่าเพมิ่ ส าหรับนักท่องเที่ยว (ภ.พ.10)**

• ขอดหนังสือเดินทาง (  $\rm {Passport}$  ) จากนักท่องเที่ยวเพื่อบันทึกชื่อและเลขที่หนังสือเดินทางลงในใบกำกับภาษีให้ตรงกับข้อมลของนักท่องเที่ยว

ในแบบ ภ.พ. $10$  ( หากใบกำกับภาษีมีข้อผิดพลาดที่ต้องแก้ไข ให้ทำการยกเลิกใบกำกับภาษีที่ผิดพลาดแล้วออกใบกำกับภาษีฉบับใหม่ )

• เมื่อนักท่องเที่ยวซื้อสินค้ามีมูลค่ารวมไม่น้อยกว่า 2,000 บาท ( ราคาสินค้ารวมภาษีมูลค่าเพิ่ม ) จากสถานประกอบการแห่งเดียวกัน ในวันเดียวกัน

ให้จัดทำคำร้องขอคืนเงินภาษีมูลค่าเพิ่มสำหรับนักท่องเที่ยว ( ภ.พ. $10$  ) และมอบให้นักท่องเที่ยวพร้อมใบกำกับภาษี

- กรณีการขายสินค้ามีส่วนลด ให้ระบราคาที่หักส่วนลดแล้ว และเป็นราคาที่รวมภาษีมลค่าเพิ่ม
- $\bullet$  หากเนื้อที่สำหรับกรอกรายการสินค้าในแบบ ภ.พ. $10$  มีไม่เพียงพอ ให้ใช้ใบต่อ ภ.พ. $10$
- $\bullet$  เลขที่ใบกำกับภาษีที่ระบุในแบบ ภ.พ. $10$  ต้องตรงกับเลขที่ของใบกำกับภาษีที่จัดทำขึ้น
- ระบุรายการสินค้าให้ชัดเจนว่าเป็นสินค้าประเภทใด โดยไม่ลงรายการเป็นรหัสสินค้า
- $\bullet$  ไม่นำรายการสินค้าดังต่อไปนี้มาจัดทำหรือระบในแบบ ภ.พ. $10$
- สินค้าที่ได้รับยกเว้นภาษีมูลค่าเพิ่ม เช่น อาหารสด ฯลฯ
- สินค้าที่ต้องห้ามนำออกนอกราชอาณาจักร ( อาวุธปืน วัตถุระเบิดหรือสินค้าที่มีลักษณะเดียวกัน อัญมณีที่ยังไม่ได้ประกอบขึ้นเป็นตัวเรือนหรือรูปพรรณ )

• กรณีนักท่องเที่ยวซื้อสินค้าประเภท อัญมณีที่ประกอบเป็นตัวเรือนหรือของรูปพรรณ ทองรูปพรรณ นาฬิกา แว่นตา หรือปากกา ให้ประทับตราข้อความสีแดง ( ตามตัวอย่างด้านล่าง ) เพื่อให้นักท่องเที่ยวทราบว่าต้องนำสินค้าดังกล่าวที่มีราคาชิ้นละ  $10,\!000$  บาท ติดตัวไปแสดงต่อ เจ้าหน้าที่สรรพากร ประจา ท่าอากาศยานระหว่างประเทศ ในการขอคืนภาษีด้วย

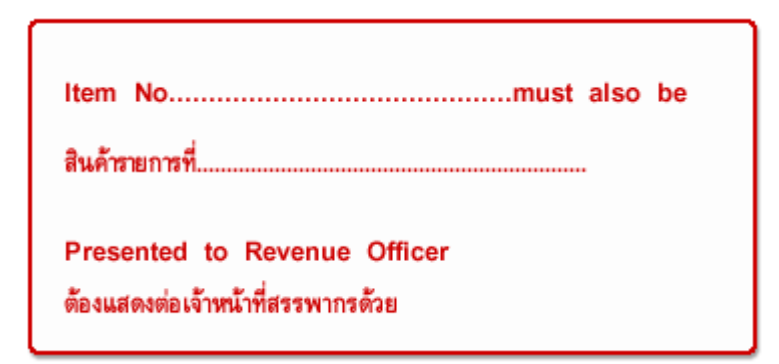

- $\bullet$  ลงลายมือชื่อผู้จัดทำคำร้องในแบบ ภ.พ. $10$
- $\bullet$  ลงวันที่การจัดทำคำร้องในแบบ ภ.พ. $10$  ซึ่งเป็นวันเดียวกับวันที่ในใบกำกับภาษี
- ให้นักท่องเที่ยวกรอกข้อความในแบบ ภ.พ. $10$  ( ในส่วนสำหรับนักท่องเที่ยว ) พร้อมลงลายมือชื่อ ผู้ขอคืนในวันที่ซื้อสินค้าโดยทันที

และให้ตรวจลายมือชื่อผู้ขอคืนให้ตรงกับลายมือชื่อนักท่องเที่ยวในหนังสือเดินทาง (  $\mathrm{Passport}$  )

**ท่าอากาศยานระหว่างประเทศที่สามารถยื่นแบบขอคืนเงินได้ : .**

# **สิทธิพเิศษของผู้ประกอบการในระบบคนื ภาษมีูลค่าเพมิ่ ให้นักท่องเที่ยว**

- 1. ใช้ป้ายสัญลักษณ์ระบบคืนภาษีมูลค่าเพิ่มให้นักท่องเที่ยว เพื่อแสดงสิทธิพิเศษ โดยติดต่อ ขอรับสติ๊กเกอร์และป้ายตั้งโต๊ะรูปสัญลักษณ์ได้ที่สำนักงาน สรรพากรพื้นที่ ซึ่งเป็นที่ตั้งสถานประกอบการ และผู้ประกอบการสามารถจัดทำสัญลักษณ์รูปแบบที่กรมสรรพากรกำหนด ตามขนาดที่เหมาะสมกับ สภาพสถานประกอบการได้ สำหรับรูปแบบสัญลักษณ์ สามารถ พิมพ์ หรือ บันทึก ได้จาก [www.rd.go.th/vrt](http://www.rd.go.th/vrt) เมนู แบบฟอร์ม เลือกรายการ โลโกร้ะบบคืนภาษีมูลค่าเพิ่มให้นกั ท่องเที่ยว
- $2.$  ได้รับสิทธิให้ใช้สัญลักษณ์ระบบคืนภาษีมูลค่าเพิ่มให้นักท่องเที่ยว เผยแพร่ในเอกสาร หรือ Web Site ของทางบริษัท เพื่อประโยชน์ในการ ส่งเสริมการขายสินคา้
- 3. "ได้รับการส่งเสริมการขายโดยกรมสรรพากรจะประชาสัมพันธ์เกี่ยวกับสถานประกอบการ เช่นภาพถ่ายสถานประกอบการ ภาพถ่ายสินค้า หรือแผนที่ ที่ตั้ง เป็นต้น ผ่านเว็บไซต์กรมสรรพากร [\(www.rd.go.th/vrt\)](http://www.rd.go.th/vrt) โดยจัดส่งภาพถ่ายได้ที่ กล่มงานบริหารการคืนภาษีมลค่าเพิ่มให้นักท่องเที่ยว หรือ **E-mail :** [vrefund@rd.go.th](mailto:vrefund@rd.go.th)
- 4. ขอรับค่มือการปฏิบัติงานของผ้ประกอบการขายสินค้าให้นักท่องเที่ยวและเอกสารที่เกี่ยวข้อง ได้ที่สำนักงานสรรพากรพื้นที่ ซึ่งเป็นที่ตั้งสถาน ประกอบการ
- $5.$  ได้รับแจกแผ่นพับประชาสัมพันธ์ภาษาต่างประเทศ (Buochure ) เพื่อการสื่อสารทำความเข้าใจกับลูกค้าชาวต่างชาติ หรือติดต่อขอรับได้ที่ สา นกังานสรรพากรพ้ืนที่ ซ่ึงเป็นที่ต้งัสถานประกอบการ
- 6. ขอรับแผ่นปลิวภาษาอังกฤษ (Hand Bill ) แสดงขั้นตอนการขอคืนภาษีมูลค่าเพิ่มสำหรับ นักท่องเที่ยว เพื่อการสื่อสารทำความเข้าใจกับลูกค้า ชาวต่างชาติ โดยติดต่อขอรับได้ที่ กลุ่มงานบริหารการคืนภาษีมูลค่าเพิ่มให้นักท่องเที่ยว หรือ **E-mail :** [vrefund@rd.go.th](mailto:vrefund@rd.go.th)
- 7. ขอรับโปสเตอร์ประชาสัมพันธ์ระบบคืนภาษีมูลค่าเพิ่มให้นักท่องเที่ยว ได้ที่ กลุ่มงานบริหารการคืนภาษีมูลค่าเพิ่มให้นักท่องเที่ยว หรือ **E-mail :** [vrefund@rd.go.th](mailto:vrefund@rd.go.th)
- $8.$  ขอรับสติ๊กเกอร์คำเตือนนักท่องเที่ยวเกี่ยวกับการขอคืนภาษี ได้ที่กลุ่มงานบริหารการคืนภาษีมูลค่าเพิ่มให้นักท่องเที่ยว หรือ **E-mail :** [vrefund@rd.go.th](mailto:vrefund@rd.go.th)
- 9. ขอให้เจ้าหน้าที่ไปแนะนำการปฏิบัติเกี่ยวกับการคืนภาษีมูลค่าเพิ่มให้นักท่องเที่ยว ณ สถานประกอบการได้ โดยมีหนังสือแจ้งความจำนงได้ที่ สำนักงานสรรพากรพื้นที่ หรือ เว็บไซต์ กรมสรรพากร  $(\text{www.rd.gov.th/vrt})$

**ท่าอากาศยานระหว่างประเทศที่สามารถยื่นแบบขอคืนเงินได้ : .**

#### **ผู้ประกอบการในระบบคนื ภาษมีูลค่าเพมิ่ ให้นักท่องเที่ยวต้องปฏิบัติอย่างไร**

• จะไดร้ับแผน่ ป้าย **" VAT REFUND FOR TOURISTS "** เพื่อแสดงสิทธิในการเป็ นผู้ประกอบการ และให้แสดงไว้ ณ ที่เปิดเผยให้นักท่องเที่ยวเห็นได้ชัดเจน เป็นรายสถานประกอบการ

• ขอรับแบบคำร้องขอคืนเงินภาษีมูลค่าเพิ่มสำหรับนักท่องเที่ยว (ภ.พ. $10$ ) จากสำนักงานสรรพากรพื้นที่ ซึ่งสถานประกอบการตั้งอยู่

เป็นรายสถานประกอบการ หรือ ยื่นผ่าน Internet<http://vrt.rd.go.th/INETVRT/jsp/VRTI0010.jsp>

- $\bullet$  เรียกเก็บภาษีมลค่าเพิ่มจากการขายสินค้าให้แก่นักท่องเที่ยว ยื่นแบบแสดงรายการและนำส่งภาษีภายในวันที่  $15$  ของเดือนถัดไป
- จัดทำใบกำกับภาษีจากการขายสินค้า และให้ระบเลขที่หนังสือเดินทางของนักท่องเที่ยวลงในใบกำกับภาษีทุกฉบับ
- กรณีนักท่องเที่ยวซื้อสินค้าจากสถานประกอบการแห่งเดียวกัน ในวันเดียวกัน มีมลค่ารวมตาม ใบกำกับภาษี ไม่น้อยกว่า  $2,\!000$  บาท

ให้จัดทำแบบคำร้องขอคืนเงินภาษีมูลค่าเพิ่มสำหรับนัก ท่องเที่ยว (ภ.พ.10) และมอบให้นักท่องเที่ยวพร้อมกับใบกำกับภาษี ( คำแนะนำการจัดทำคำร้องฯ )

• ทำรายงานการจัดทำคำร้องขอคืนเงินภาษีมูลค่าเพิ่มสำหรับนักท่องเที่ยว ( คท.9 ) และเก็บรักษาไว้ ณ สถานประกอบการเป็นเวลาไม่น้อยกว่า 2 ปี

• กรณีที่มีการเพิ่ม ลด ย้าย สถานประกอบการ เปลี่ยนชื่อผู้ประกอบการหรือสถานประกอบการ หรือไม่ประสงค์จะเป็นผู้ประกอบการ

ในระบบ  ${\rm VRT}$  ให้แจ้งต่อสำนักงานสรรพากรพื้นที่ท้องที่ที่สถานประกอบการซึ่งเป็นสำนักงานใหญ่ตั้งอยู่ ภายใน 7 วัน นับแต่มีการเปลี่ยนแปลง

**ท่าอากาศยานระหว่างประเทศที่สามารถยื่นแบบขอคืนเงินได้ : .**

# **การขอเป็นผู้ประกอบการขายสินค้าในระบบคนื ภาษมีูลค่าเพมิ่ ให้นักท่องเที่ยว (VRT)**

- ตอ้งเป็นผปู้ระกอบการจดทะเบียนภาษีมูลค่าเพิ่ม
- เป็นบริษัทหรือห้างหุ้นส่วนนิติบุคคล ซึ่งมีเงินทุนจดทะเบียนชำระแล้ว
- $-$  ไม่ต่ำกว่า  $2$  ล้านบาท สำหรับผู้ประกอบการในเขตกรุงเทพมหานคร
- $-$  ไม่ต่ำกว่า  $500,000$  บาท สำหรับผู้ประกอบการในเขตจังหวัดอื่น
- มีความมนั่ คงต่อเนื่องในการประกอบกิจการและมีประวตัิการเสียภาษีที่ดี
- ผู้ประกอบการที่มีคุณสมบัติครบถ้วนข้างต้น สามารถยื่นคำร้อง **( คท.1** ) ได้ ณ สำนักงานสรรพากรพื้นที่ ท้องที่ที่สถานประกอบการ
- ซึ่งเป็นสำนักงานใหญ่ตั้งอยู่พร้อม หรือ ยื่นผ่าน Internet<http://vrt.rd.go.th/INETVRT/jsp/VRTI0010.jsp>

**ท่าอากาศยานระหว่างประเทศที่สามารถยื่นแบบขอคืนเงินได้ : .** [ท่าอากาศยานสุวรรณภูมิ](http://download.rd.go.th/vrt/contact.php)| [ท่าอากาศยานดอนเมือง](http://download.rd.go.th/vrt/contact.php) | [ท่าอากาศยานภูเก็ต](http://download.rd.go.th/vrt/contact.php) | [ท่าอากาศยานเชียงใหม่](http://download.rd.go.th/vrt/contact.php) |

[ท่าอากาศยานหาดใหญ่](http://download.rd.go.th/vrt/contact.php) | [ท่าอากาศยานอู่ตะเภา](http://download.rd.go.th/vrt/contact.php) | [ท่าอากาศยานนานาชาติกระบี่](http://download.rd.go.th/vrt/contact.php) | [ท่าอากาศยานนานาชาติสมุย](http://download.rd.go.th/vrt/contact.php)

# **คา แนะน าการจัดท าคา ร้องขอคนื ภาษมีูลค่าเพมิ่ ส าหรับนักท่องเที่ยว (ภ.พ.10)**

• ขอดูหนังสือเดินทาง (  $\rm Passport$  ) จากนักท่องเที่ยวเพื่อบันทึกชื่อและเลขที่หนังสือเดินทางลงในใบกำกับภาษีให้ตรงกับข้อมูลของนักท่องเที่ยว

ในแบบ ภ.พ. $10$  ( หากใบกำกับภาษีมีข้อผิดพลาดที่ต้องแก้ไข ให้ทำการยกเลิกใบกำกับภาษีที่ผิดพลาดแล้วออกใบกำกับภาษีฉบับใหม่ )

• เมื่อนักท่องเที่ยวซื้อสินค้ามีมูลค่ารวมไม่น้อยกว่า 2,000 บาท ( ราคาสินค้ารวมภาษีมูลค่าเพิ่ม ) จากสถานประกอบการแห่งเดียวกัน ในวันเดียวกัน

ให้จัดทำคำร้องขอคืนเงินภาษีมลค่าเพิ่มสำหรับนักท่องเที่ยว ( ภ.พ. $10$  ) และมอบให้นักท่องเที่ยวพร้อมใบกำกับภาษี

- กรณีการขายสินคา้มีส่วนลด ให้ระบุราคาที่หักส่วนลดแลว้ และเป็นราคาที่รวมภาษีมูลค่าเพิ่ม
- $\bullet$  หากเนื้อที่สำหรับกรอกรายการสินค้าในแบบ ภ.พ. $10$  มีไม่เพียงพอ ให้ใช้ใบต่อ ภ.พ. $10$
- $\bullet$  เลขที่ใบกำกับภาษีที่ระบในแบบ ภ.พ. $10$  ต้องตรงกับเลขที่ของใบกำกับภาษีที่จัดทำขึ้น
- ระบรายการสินค้าให้ชัดเจนว่าเป็นสินค้าประเภทใด โดยไม่ลงรายการเป็นรหัสสินค้า
- $\bullet$  ไม่นำรายการสินค้าดังต่อไปนี้มาจัดทำหรือระบในแบบ ภ.พ. $10$
- สินค้าที่ได้รับยกเว้นภาษีมูลค่าเพิ่ม เช่น อาหารสด ฯลฯ
- สินค้าที่ต้องห้ามนำออกนอกราชอาณาจักร ( อาวุธปืน วัตถุระเบิดหรือสินค้าที่มีลักษณะเดียวกัน อัญมณีที่ยงไม่ได้ประกอบขึ้นเป็นตัวเรือนหรือรูปพรรณ)
- กรณีนักท่องเที่ยวซื้อสินค้าประเภท อัญมณีที่ประกอบเป็นตัวเรือนหรือของรูปพรรณ ทองรูปพรรณ นาฬิกา แว่นตา หรือปากกา ให้ประทับตรา

ี ข้อความสีแดง ( ตามตัวอย่างด้านล่าง ) เพื่อให้นักท่องเที่ยวทราบว่าต้องนำสินค้าดังกล่าวที่มีราคาชิ้นละ  $10,\!000$  บาท ติดตัวไปแสดงต่อ เจ้าหน้าที่สรรพากรประจำท่า ยานระหวา่ งประเทศ ในการขอคืนภาษีด้วย

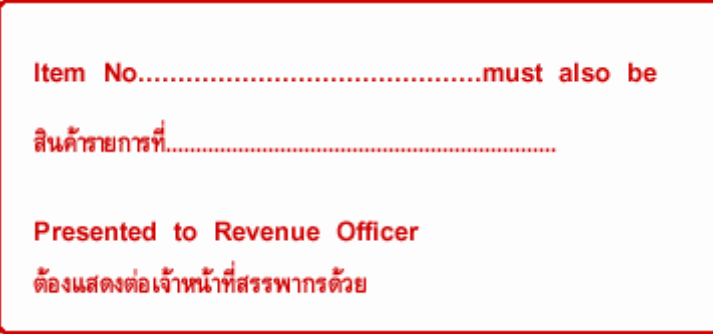

- $\bullet$  ลงลายมือชื่อผู้จัดทำคำร้องในแบบ ภ.พ. $10$
- $\bullet$  ลงวันที่การจัดทำคำร้องในแบบ ภ.พ. $10$  ซึ่งเป็นวันเดียวกับวันที่ในใบกำกับภาษี

• ให้นักท่องเที่ยวกรอกข้อความในแบบ ภ.พ. $10$  ( ในส่วนสำหรับนักท่องเที่ยว ) พร้อมลงลายมือชื่อ ผู้ขอคืนในวันที่ซื้อสินค้าโดยทันที และ

ให้ตรวจลายมือชื่อผู้ขอคืนให้ตรงกับลายมือชื่อนักท่องเที่ยว

ในหนังสือเดินทาง ( Passport )

**ท่าอากาศยานระหว่างประเทศที่สามารถยื่นแบบขอคืนเงินได้ : .**

# **ค ำถำมที่พบบ่อย**

ř.

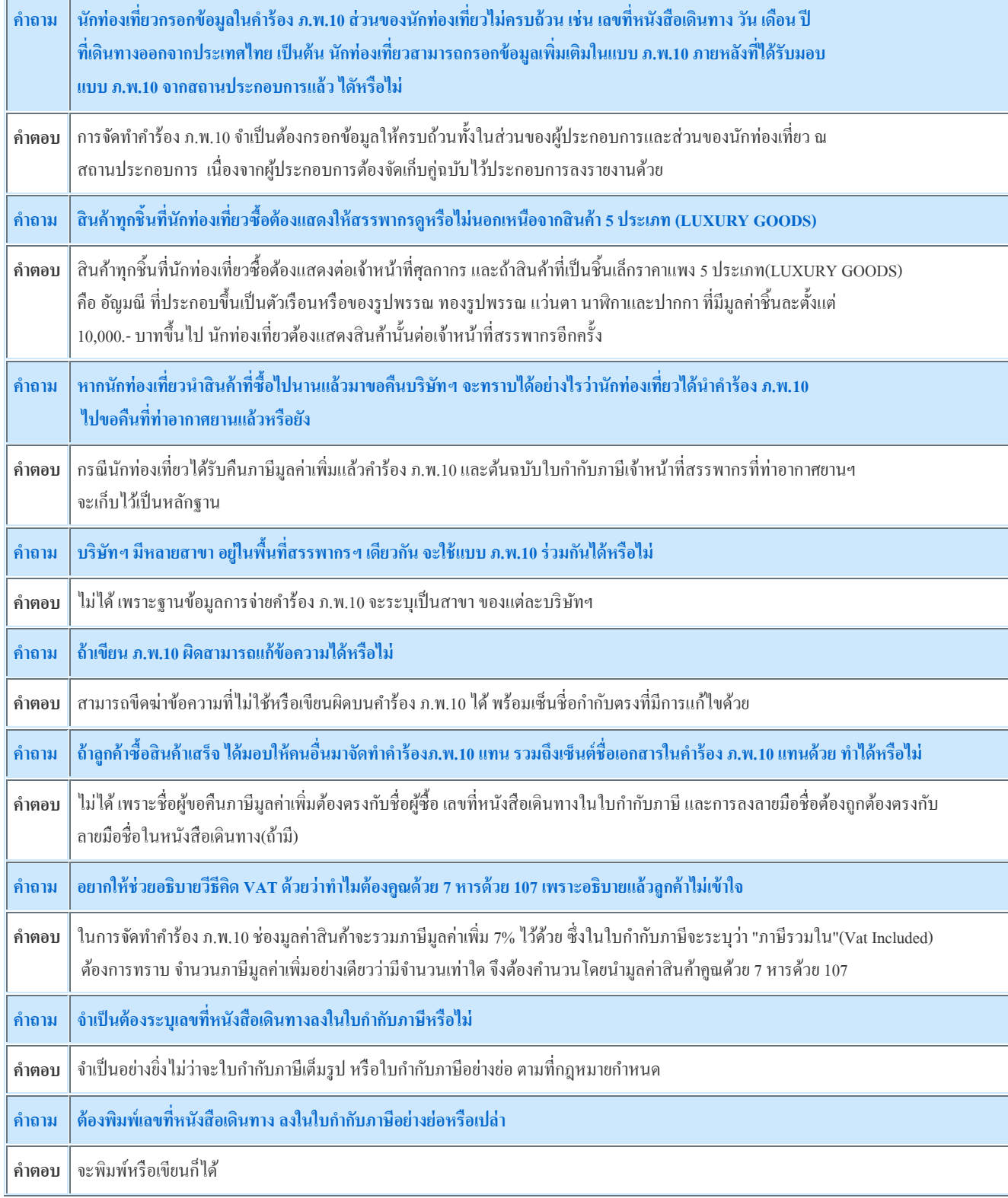

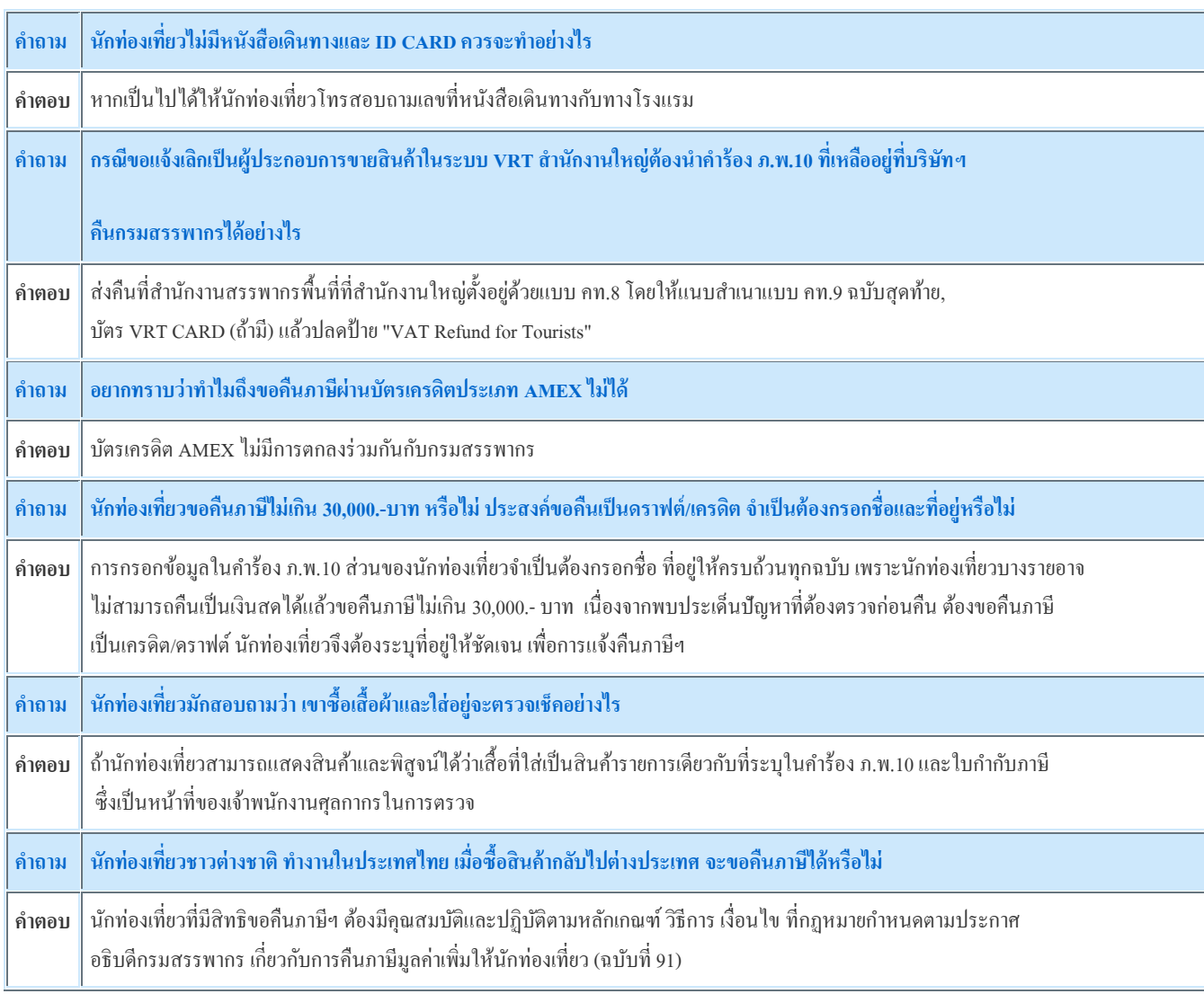

**ท่าอากาศยานระหว่างประเทศที่สามารถยื่นแบบขอคืนเงินได้ : .**

[ท่าอากาศยานสุวรรณภูมิ](http://download.rd.go.th/vrt/contact.php)| [ท่าอากาศยานดอนเมือง](http://download.rd.go.th/vrt/contact.php) | [ท่าอากาศยานภูเก็ต](http://download.rd.go.th/vrt/contact.php) | [ท่าอากาศยานเชียงใหม่](http://download.rd.go.th/vrt/contact.php) | [ท่าอากาศยานหาดใหญ่](http://download.rd.go.th/vrt/contact.php) | [ท่าอากาศยานอู่ตะเภา](http://download.rd.go.th/vrt/contact.php) | [ท่าอากาศยานนานาชาติกระบี่](http://download.rd.go.th/vrt/contact.php) | [ท่าอากาศยานนานาชาติสมุย](http://download.rd.go.th/vrt/contact.php)

#### **กลุ่มบริหารการคนื ภาษีมูลค่าเพมิ่ ให้แก่นักท่องเที่ยว**

กรมสรรพากร 90 ซอบพหลโยธิน 7 แขวงสามเสนใน เขตพญาไท กรุงเทพฯ 10400 โทร : (662) 272-8195-8 โทรสาร : (662) 617-3559 Q

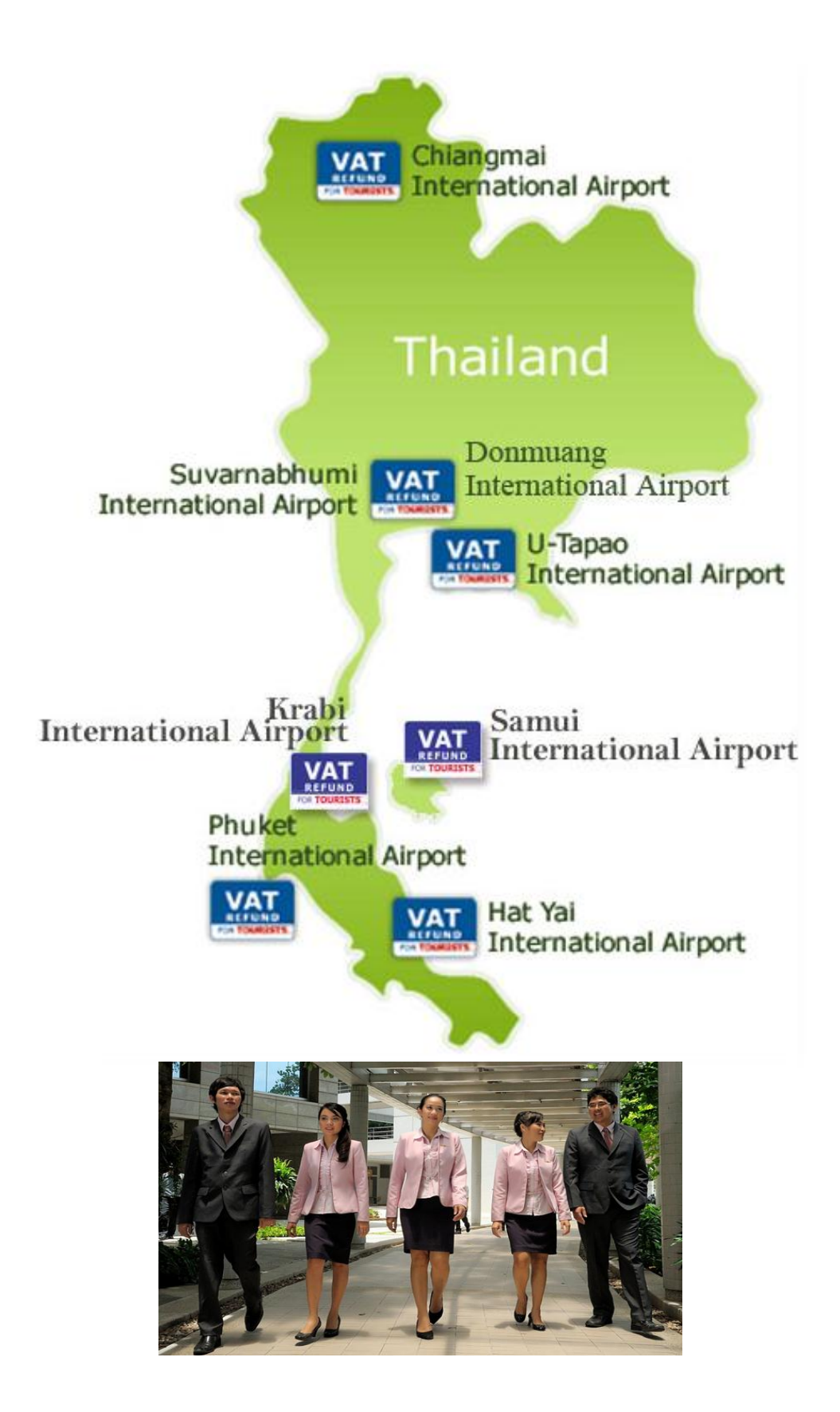